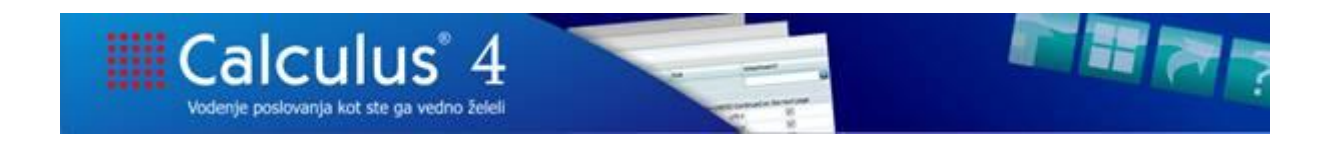

### **Ureditev zaščite plačnih dokumentov z geslom (pošiljanje enemu prejemniku, shranjevanje na disk)**

V skladu z obstoječim delovanjem je nastala nadgradnja shranjevanja in pošiljanja plačnih dokumentov, ki omogoča, da uporabnik plačne dokumente, ki se shranjujejo na disk ali pošiljajo po epošti, z geslom zaščiti pred odpiranjem.

Uporabnik, ki nastavlja gesla mora imeti ustrezne pristojnosti, da lahko dodeli gesla delavcem ali klientom.

Pristojnost za nastavljanje gesel klientov za plačne dokumente (prejemnik zaščitenega dokumenta je delodajalec oziroma pooblaščena oseba delodajalca): Skupna skrbniška opravila - Pristojnosti - Plača - Plača - Plača - Nastavljanje gesla za plačne dokumente.

Če so ustrezne pristojnosti dodeljene, so na voljo naslednje nastavitve na klientu: - Nastavljanje gesla za plačne dokumente: Skrbniška opravila - Nastavitve na klientu - Plača - Plača -

Shranjevanje in pošiljanje plačnih dokumentov po e-pošti (delodajalec)

# **Nastavljanje gesla**

Nastavitev: Shranjevanje in pošiljanje plačnih dokumentov (en prejemnik - delodajalec) Stanie nastavitve Pošilianie plačnih dokumentov po e-pošt Uporaba gesla za odpiranje dokumenta $\blacksquare$ Shranjevanje plačnih dokumentov na disk Uporaba gesla za odpiranje dokumenta  $\sqrt{}$ Mapa za shranjevanje C:\Temp\Docs  $\mathcal{P}$  $C = 1$ Ročni vnos gesla  $\Box$  $\Box$ Samodejno kreiranje gesla Uporabi mesec in leto plače Ločilni znak Uporabi kombinacijo naključnih znakov Geslo  $\bullet$ Oblika gesla pri samodeinem kreiraniuslo vsebuje: Velike črke (ABCDEEGH IKI MNOPORSTLIVWXYZ) Male črke (abcdefghijkmnopqrstuvwxyz) √ Številke (123456789) □ Znaki (!#\$%/()?-+=<>)  $6<sup>2</sup>$ Dolžina gesla .<br>vračilo stroškov javnih del-Geslo za plačilne liste za po Uporaba gesla za odpiranje dokumenta  $\Box$ Mapa za shranjevanje

Uporabnik v nastavitvi označi, ali se plačni dokumenti pri pošiljanju po e-pošti ali shranjevanju zaščitijo z geslom.

Posamezno geslo velja za klienta, na katerem je nastavitev vklopljena. Uporabnik lahko geslo vnese

ročno ali pa izbere samodejno kreiranje z gumbom . Uporabnik lahko nastavi obliko in dolžino gesla pri samodejnem kreiranju. Na voljo je tudi možnost, da se za geslo uporabi mesec in leto plačnega dokumenta, ki ga uporabnik ureja.

Gesla za zbirne izpise plačilnih list in drugih plačnih dokumentov pri pošiljanju ali shranjevanju se ob ustrezni nastavitvi uporabijo pri pošiljanju in shranjevanju izpisov na plači ali regresu:

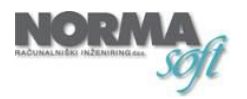

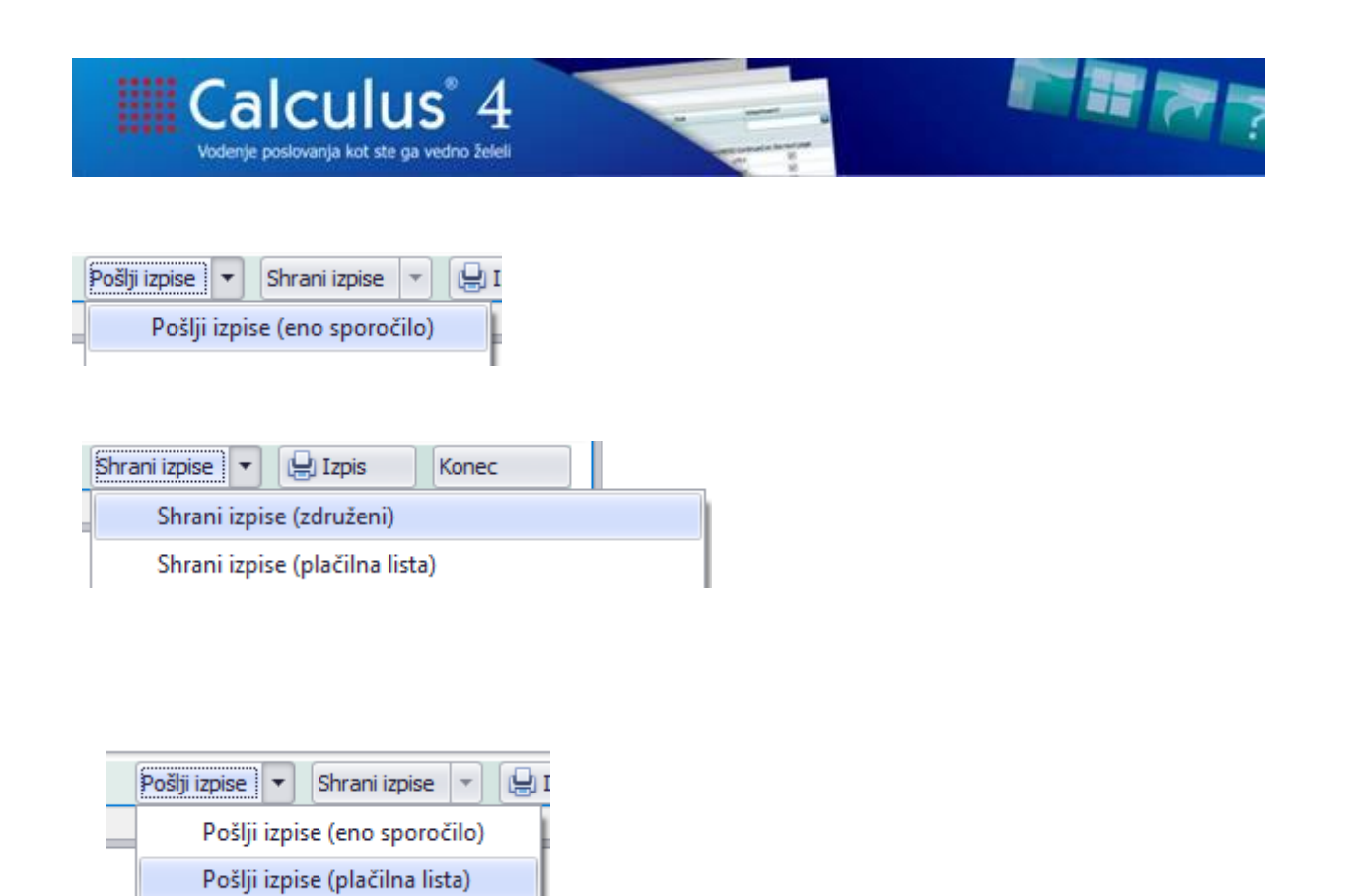

### **Plače: Urejena zaščita plačilnih list/izpisov za regres z geslom (pošiljanje delavcem, shranjevanje)**

V skladu z obstoječim delovanjem je nastala nadgradnja shranjevanja in pošiljanja plačnih dokumentov, ki omogoča, da uporabnik plačne dokumente, ki se shranjujejo na disk ali pošiljajo po epošti, z geslom zaščiti pred odpiranjem.

Uporabnik, ki nastavlja gesla mora imeti ustrezne pristojnosti, da lahko dodeli gesla delavcem.

Pristojnost za nastavljanje gesel delavcev za plačne dokumente (prejemnik zaščitenega dokumenta je delavec):

- Skupna skrbniška opravila - Pristojnosti - Kadrovska - Delavec - Delavec - Nastavljanje gesel delavcev.

Če je ustrezna pristojnost dodeljena, je na voljo naslednje nastavitev na klientu: Nastavljanje gesel delavcev: Skrbniška opravila - Nastavitve na klientu - Plača - Plača - Shranjevanje in pošiljanje plačilnih list po e-pošti (delavci).

## **Nastavljanje gesel delavcev**

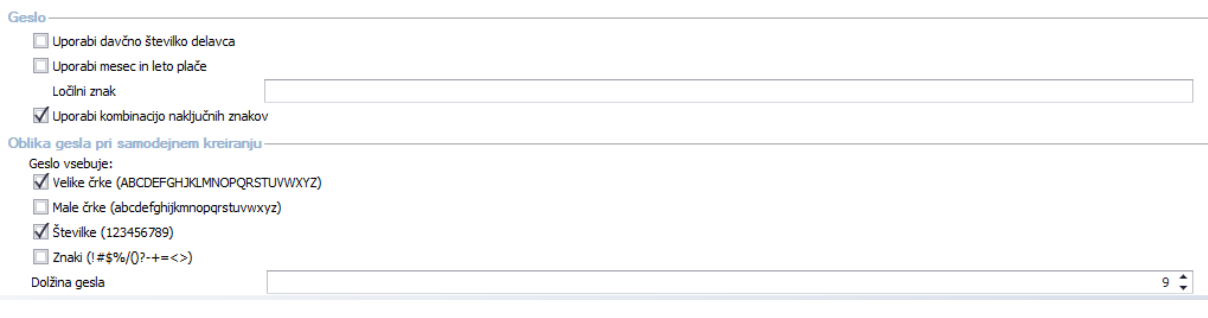

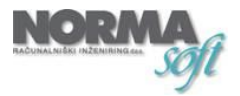

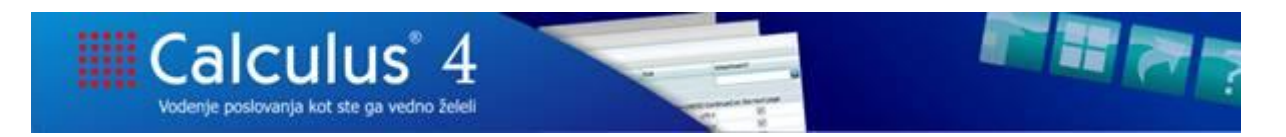

Pri nastavljanju gesel delavcem so na voljo tri možnosti:

- Za geslo se uporabi davčna številka delavca.
- Za geslo se uporabi mesec in leto dotične plače (z ločilom).
- Za geslo se uporabi kombinacija naključnih znakov.

Če uporabnik nastavi slednjo možnost (kombinacija naključnih znakov), mora uporabnik delavcem dodeliti gesla.

Če je ustrezna pristojnost uporabniku dodeljena, je na pregledu delavcev na voljo opravilo 'Ustvari gesla za odpiranje dokumentov'.

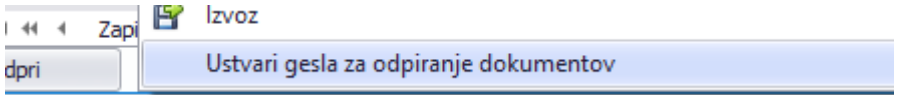

Gesla za posamezne delavce se uporabljajo pri pošiljanju plačilne liste ali izpisa za regres neposredno delavcu oziroma pri shranjevanju posameznih plačilnih list/izpisov za regres na disk, kadar je to ustrezno nastavljeno v nastavitvi.

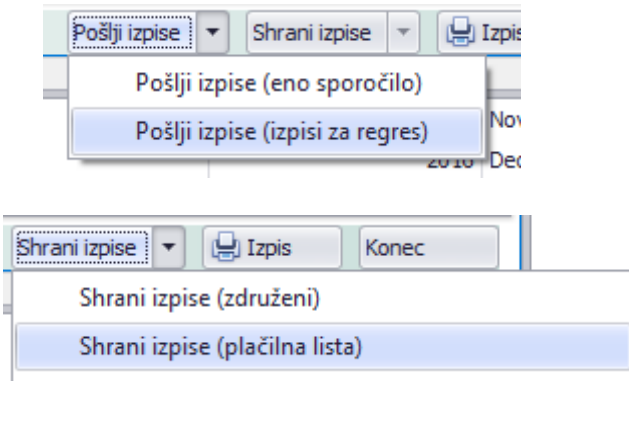

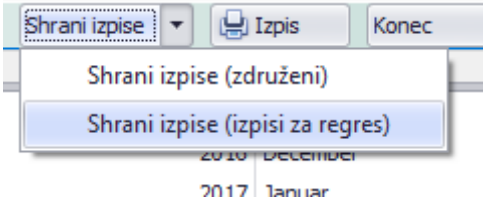

V nastavitvi lahko uporabnik določi, ali se dokument opremi z geslom pri pošiljanju ali pri shranjevanju, označi potrdilo o prejemu in potrdilo o branju ter nastavi besedilo zadeve e-sporočila in besedilo vsebine e-sporočila.

V besedilu zadeve in besedilu vsebine se pri plačilnih listah in regresih lahko uporabljata parametra [Mesec] in [Leto], ki se zamenjata z ustreznimi podatki iz konkretne plače/regresa.

Ko uporabnik izbere opravilo 'Ustvari gesla za odpiranje dokumentov', se odpre naslednje pojavno okno:

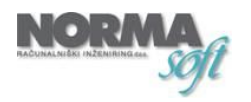

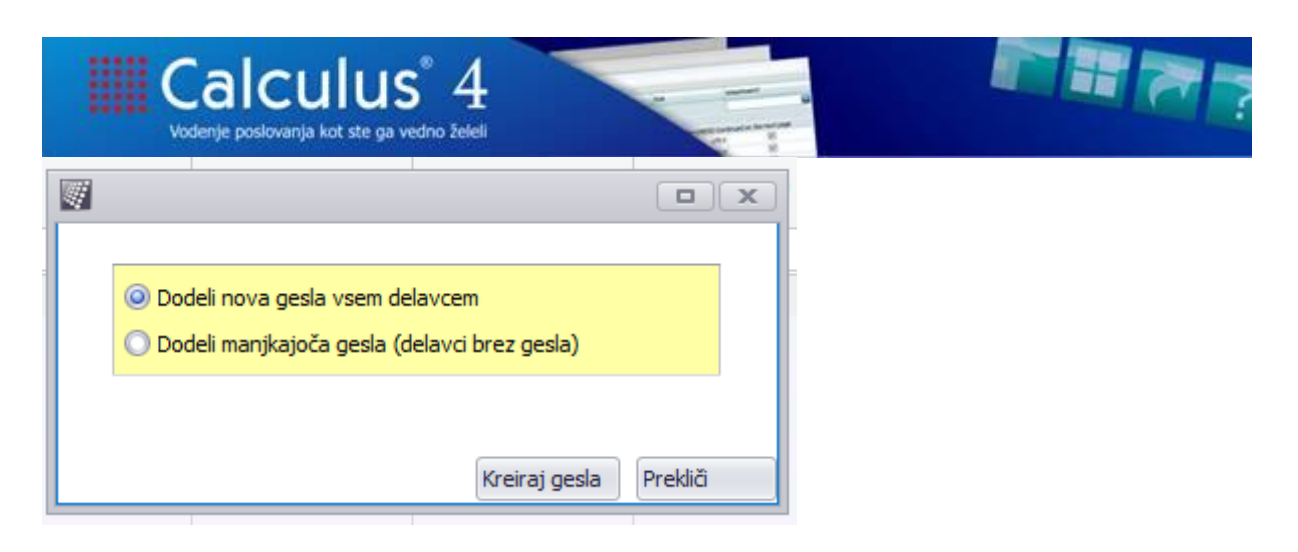

Prva možnost dodeli nova gesla vsem delavcem, ne glede na to, ali jim je bilo predhodno geslo že dodeljeno.

Druga možnost dodeli gesla samo tistim delavcem, ki jim geslo še nikoli ni bilo dodeljeno.

Z gumbom 'Kreiraj gesla' se proži kreiranje gesel delavcev.

Geslo delavca je uporabniku z ustrezno pristojnostjo dostopno na delavcu na zavihku Podrobnosti pod razdelkom Shranjevanje in pošiljanje plačilne liste/regresa.

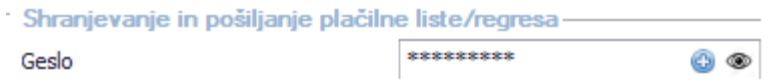

Uporabnik s pristojnostjo v izpisih na pregledu delavcev vidi tudi izpis 'Gesla za dostop do plačilnih list', kjer so zbrani vsi delavci, ki imajo vneseno geslo.

#### **Zaščita plačilnih list za oddajo zahtevka za povračilo stroškov javnih del (javni zavodi) z geslom**

V skladu z obstoječim delovanjem je nastala nadgradnja shranjevanja in pošiljanja plačnih dokumentov, ki omogoča, da uporabnik plačne dokumente, ki se shranjujejo na disk ali pošiljajo po epošti, z geslom zaščiti pred odpiranjem.

Uporabnik, ki nastavlja gesla mora imeti ustrezne pristojnosti, da lahko dodeli gesla delavcem ali klientom.

Pristojnost za nastavljanje gesel klientov za plačne dokumente (prejemnik zaščitenega dokumenta je delodajalec oziroma pooblaščena oseba delodajalca):

- Skupna skrbniška opravila - Pristojnosti - Plača - Plača - Plača - Nastavljanje gesla za plačne dokumente.

Če so ustrezne pristojnosti dodeljene, so na voljo naslednje nastavitve na klientu: - Nastavljanje gesla za plačne dokumente: Skrbniška opravila - Nastavitve na klientu - Plača - Plača - Shranjevanje in pošiljanje plačnih dokumentov po e-pošti (delodajalec).

## **Nastavljanje gesel**

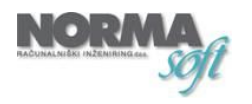

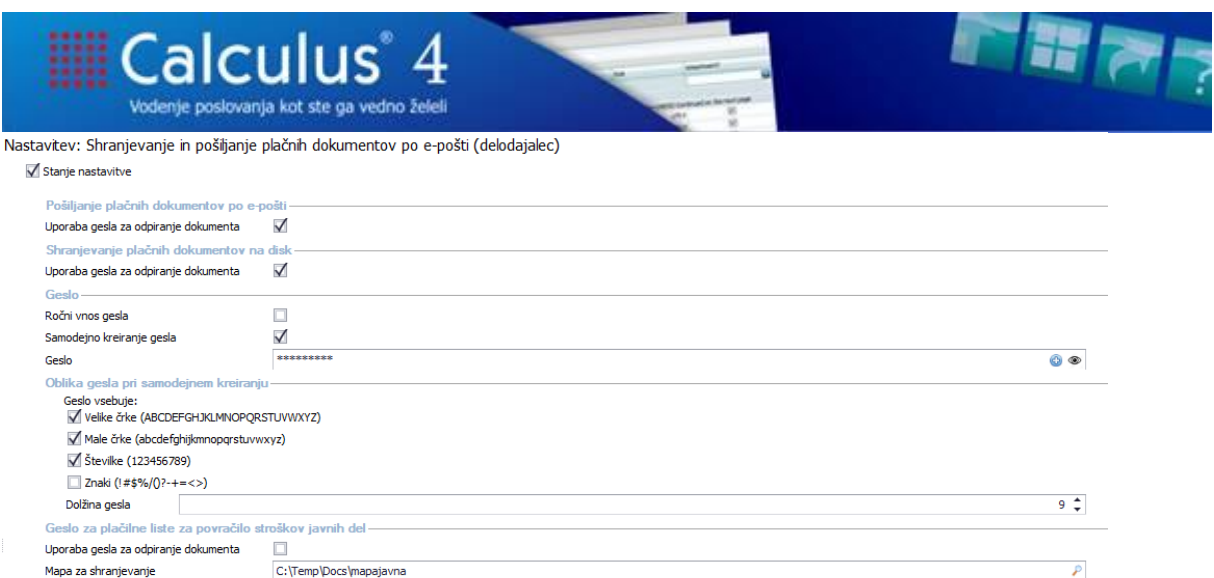

Uporabnik v razdelku Geslo za plačile liste za povračilo stroškov javnih del nastavitvi s kljukico označi, da se plačilna lista zaščiti z geslom, in določi mapo za shranjevanje plačilnih list.

Če je klient v C4 označen kot javni zavod, se na plači pojavi dodaten gumb 'Shrani izpise (plačilna lista - povračilo stroškov)'.

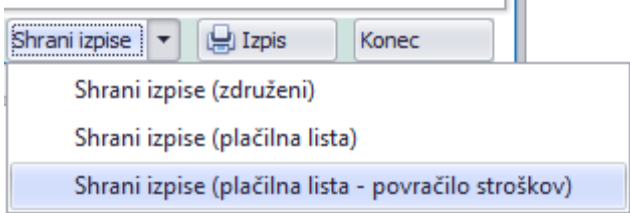

V mapo iz nastavitev se shranijo plačilne liste vseh delavcev, ki imajo na delavcu na zavihku Podrobnosti pod razdelkom 'Številka pogodbe o izvajanju programa javnih del' vneseno številko pogodbe, ki se uporabi kot geslo za odpiranje dokumenta.

Omenjeni razdelek je viden, če je klient v C4 označen kot javni zavod.

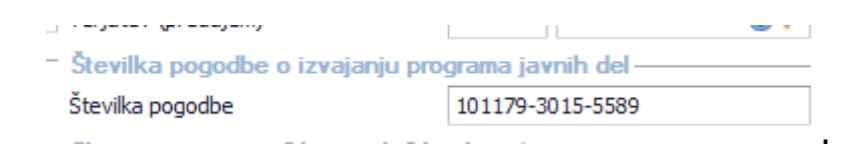

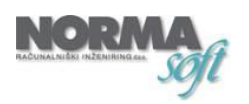